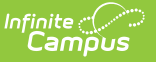

## **View Completed Evaluations**

**■**<br>Last Modified on 10/21/2024 8:20 am CDT

Tool Search: My Evaluations

## **This functionality is only available if your district is using Staff [Evaluations](https://kb.infinitecampus.com/help/staff-evaluations).**

The My Evaluations tab allows you to view completed evaluations. To view a completed evaluation, expand the table on the My Evaluations tab. Click **Complete** in the **Status** column to view the evaluation in your browser. Click the PDF icon to download a PDF version of the evaluation.

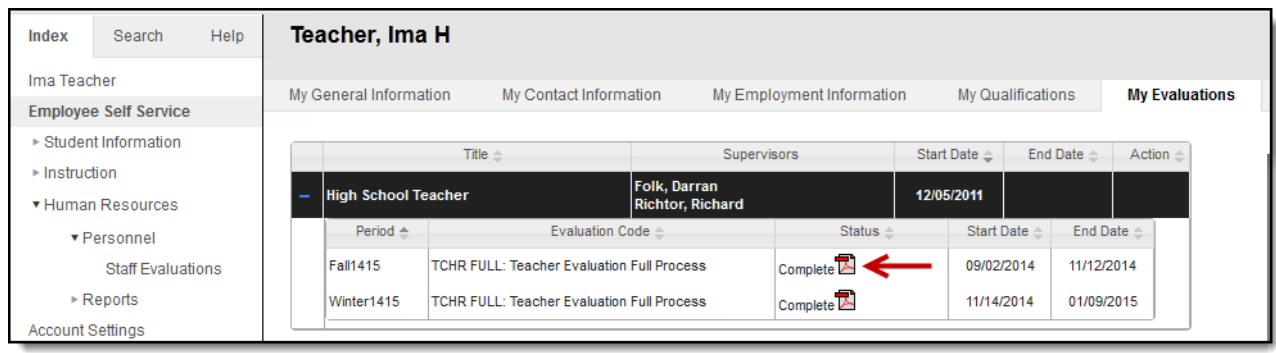